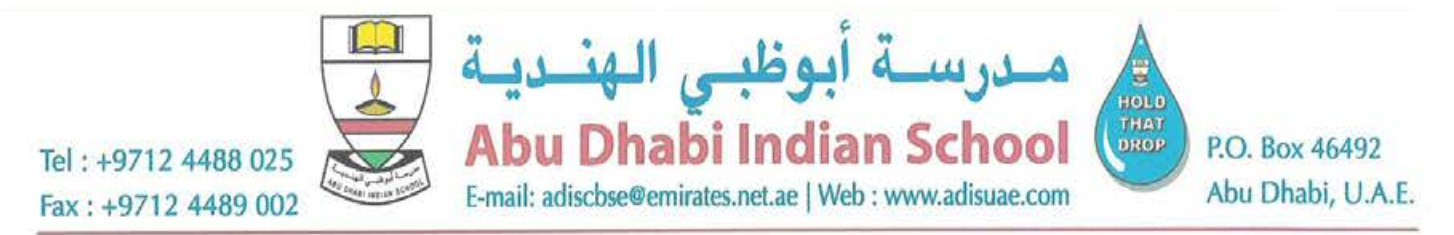

ADIS/CIR-43/2024-2025

Wednesday, 8th May, 2024

## **ACADEMIC DOCUMENTS VIA DIGILOCKER FOR GRADES 10 & 12 STUDENTS**

Dear Parent,

**Sub: TO VIEW / DOWNLOAD THE ACADEMIC DOCUMENTS** 

DigiLocker has extended access for CBSE school students outside India to retrieve their Grade X and Grade XII Results and Academic Documents through the following ways.

- 1. By Visiting the portal https://results.digilocker.gov.in
- 2. By creating a ticket on https://support.digilocker.gov.in/ with the category "CBSE International Student 2024"

Please find attached the User Manual. Kindly refer the same for the step-by-step process.

Regards,

Neraj Bhargara 08/05/24 Principal

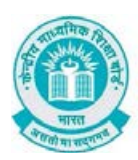

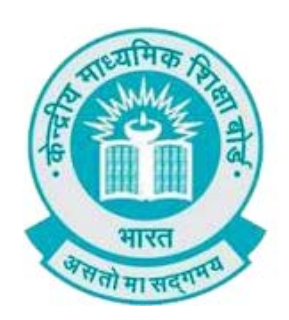

# **User Manual**

# (For Students of CBSE affiliated schools Abroad)

Stepwise User guide to access Class X and XII Marksheets cum Passing Certificate & Migration Certificate after the declaration of result.

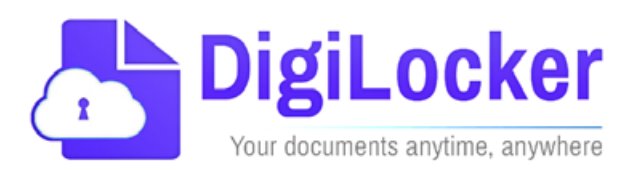

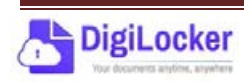

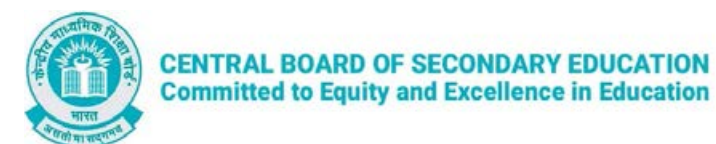

## **Guidelines for students outside India**

CBSE in technical collaboration with DIC/NeGD ,Digilocker access has also been extended to the students of CBSE affiliated schools abroad. CBSE-2024 students outside India can access their digital marksheets and certificates in the following two ways via DigiLocker after declaration of results:

Option 1: By visiting the portal<https://results.digilocker.gov.in/>

Option 2: By creating a ticket on https://support.digitallocker.gov.in/ with the category "CBSE International Student 2024"

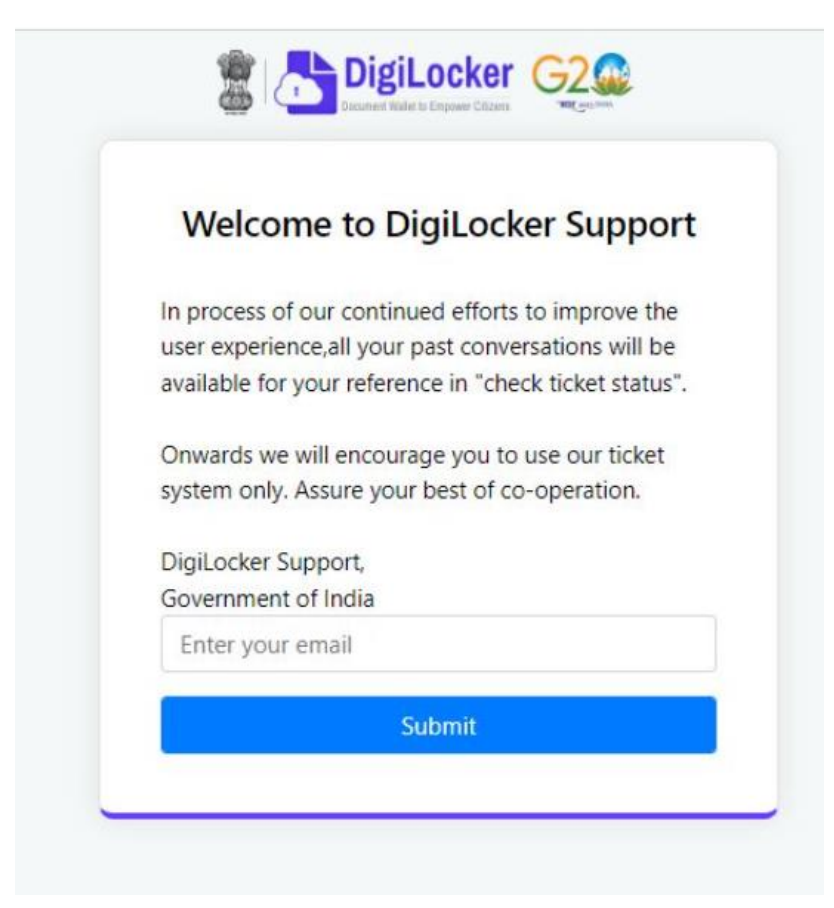

#### **The various options mentioned are explained below:**

*Option 1:* Follow the steps to access the mark sheet and certificate via portal

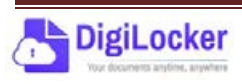

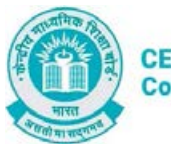

### A. Visit<https://results.digilocker.gov.in/>

- $\triangleright$  Enter the required details
- Click on **Submit** as shown in the schreenshot below

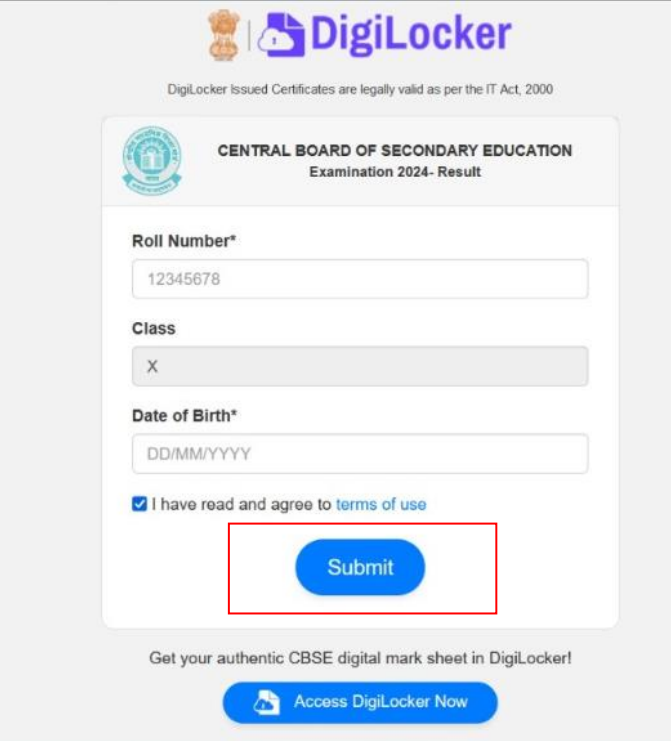

- B. You can see your result as shown below.
	- $\triangleright$  Go to the footer as shown in the screenshot and click on the tab **'Click here'**

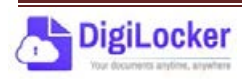

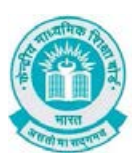

## **CENTRAL BOARD OF SECONDARY EDUCATION**<br>Committed to Equity and Excellence in Education

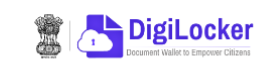

DigiLocker Issued Certificates are legally valid as per the IT Act, 2000

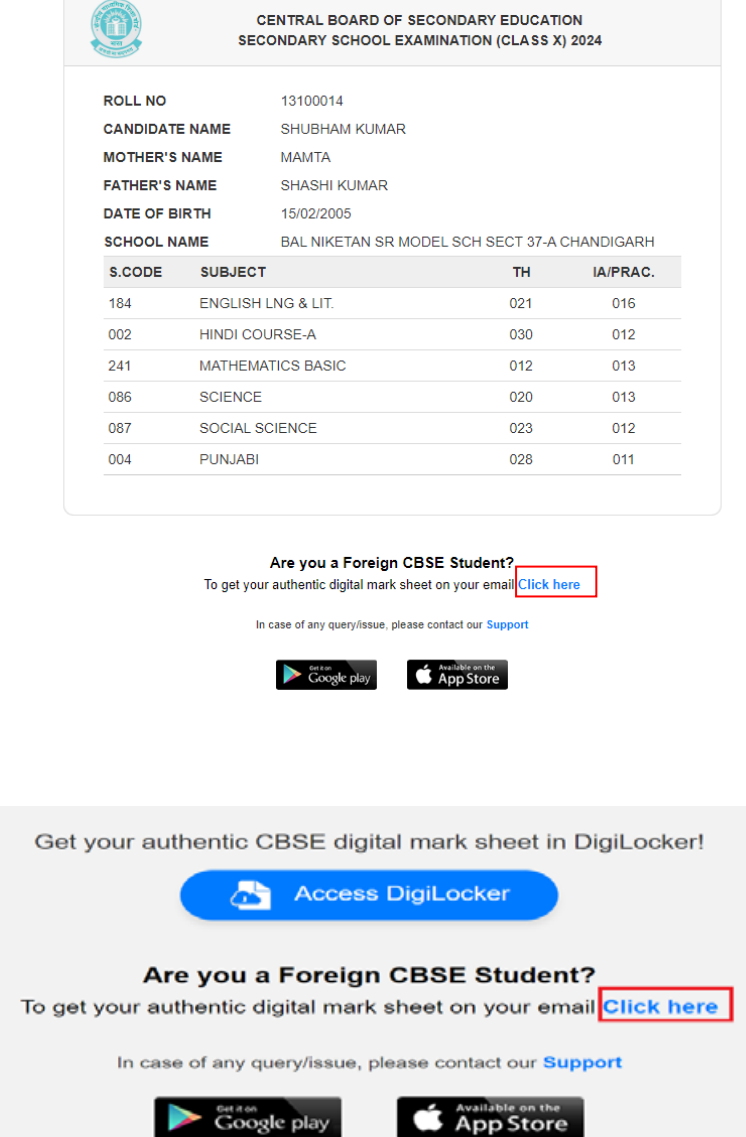

C. Enter your **Roll Number**, **Date of Birth**, **Phone Number** and **Email ID** then click on **'Submit'**.

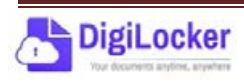

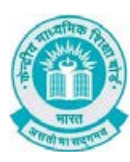

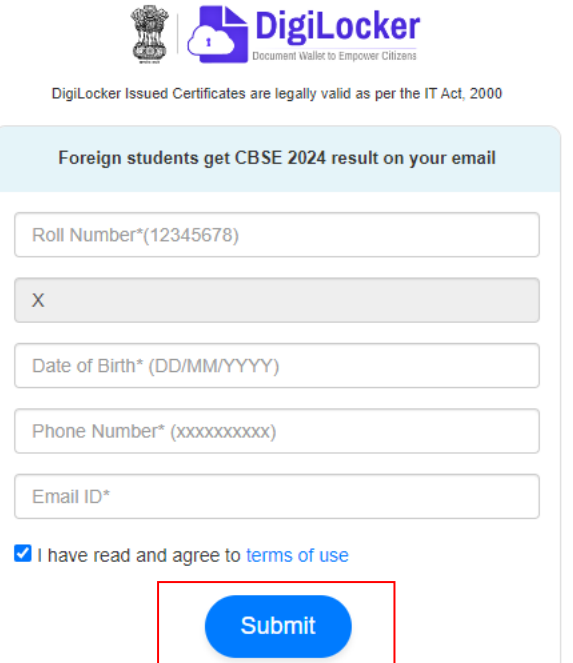

D. Your digital mark sheet will then be sent to your email address.

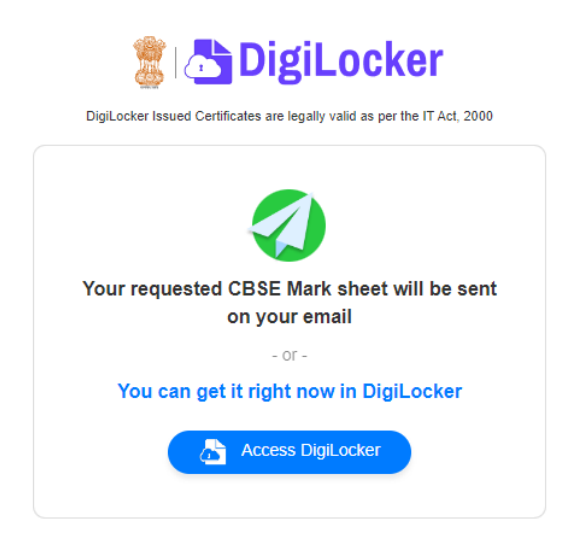

*Option 3:* Students can access the mark sheet and certificate by creating a ticket on https://support.digitallocker.gov.in/ with the category "CBSE International Student 2024".

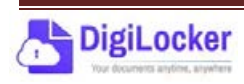

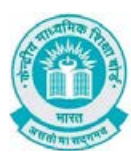

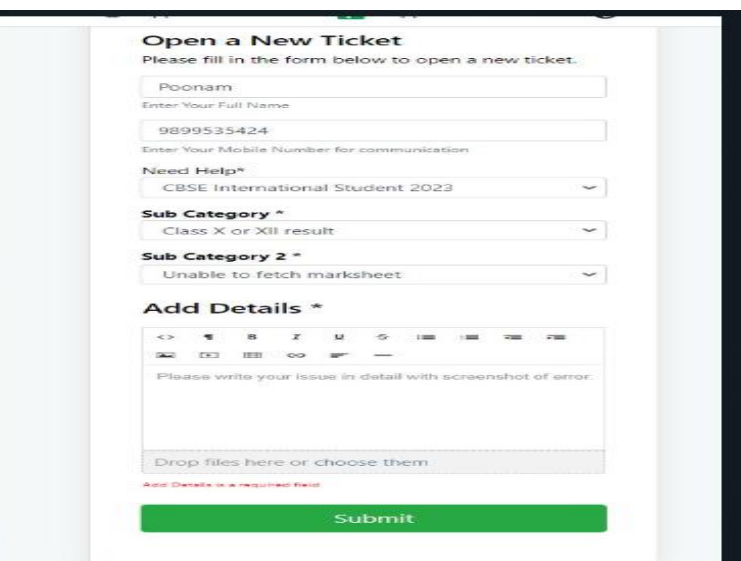

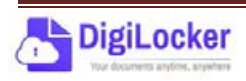